# **Autoclave tracking with Praktika**

Autoclave tracking has the following tasks (stages)

- 1. Sterilise instruments
- 2. Link sterilised instruments to Autoclave cycles
- 3. Link sterilised instruments to a Patient Appointment
- 4. Find all the Autoclave cycles (and instruments) related to the Patient.

Some autoclaves have built-in printers that are capable to produce barcode stickers upon the completion of cycles. Some autoclaves have external label printers that can be connected to print the barcode stickers. Generally, such printers are rather costly and the labels they produce may not have all the information necessary for quick tracking.

Praktika offers a solution for cases when there is no autoclave barcode printer or the label is wanted to contain more information (customised label content).

#### **Hardware**

a. **DYMO LabelWriter 450 Turbo**. Price around **\$130.00** It is by far the most common label writer on the market today. It can be bought in virtually any office supply store (like Office Works, etc.). We bought ours online and labels, too. www.dymoonline.com.au Works on Macs and on Windows PC.

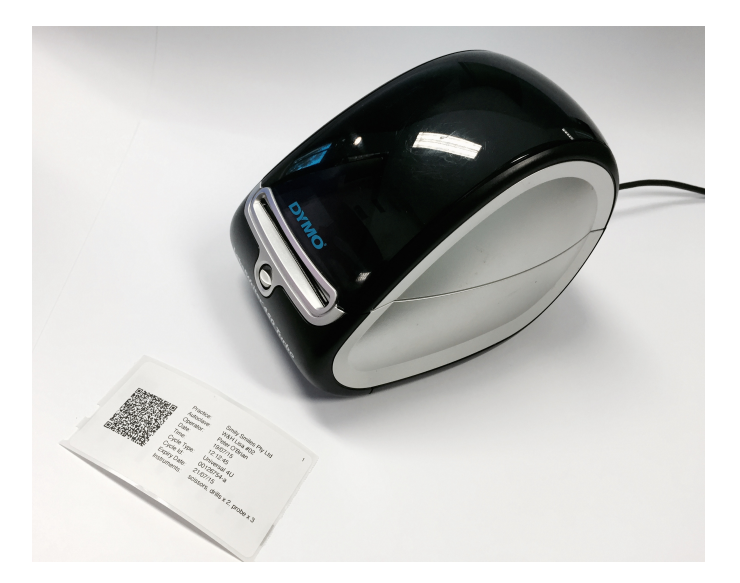

You will also need

- **89 x 36 mm** self-adhesive labels in a roll. White **SD99012** or Transparent **SD99013** for standard barcode labels OR/AND
- **101 x 54 mm** self-adhesive labels in a roll. White **SD99014** for extended QR barcode labels.

b. **ScanQuick Handheld USB Barcode Scanner.** Price around \$50.00 to scan Standard 89 x 36 mm labels with Code 128 barcode. We have been using this scanner that we bought on Ebay from an Australian reseller. http://www.ebay.com.au/itm/NEW-ScanQuick-Laser-USB-Barcode-Scanner-POS-GST-Invoice- /170514379178?ssPageName=ADME:L:OU:AU:3160

It seems to be a quick, reliable device. We have had it for over 3 years and it has never failed us. However, it is only capable of reading 1D barcodes like Code 39, Code 128, EAN, etc. It **cannot** read 2D barcodes like OR.

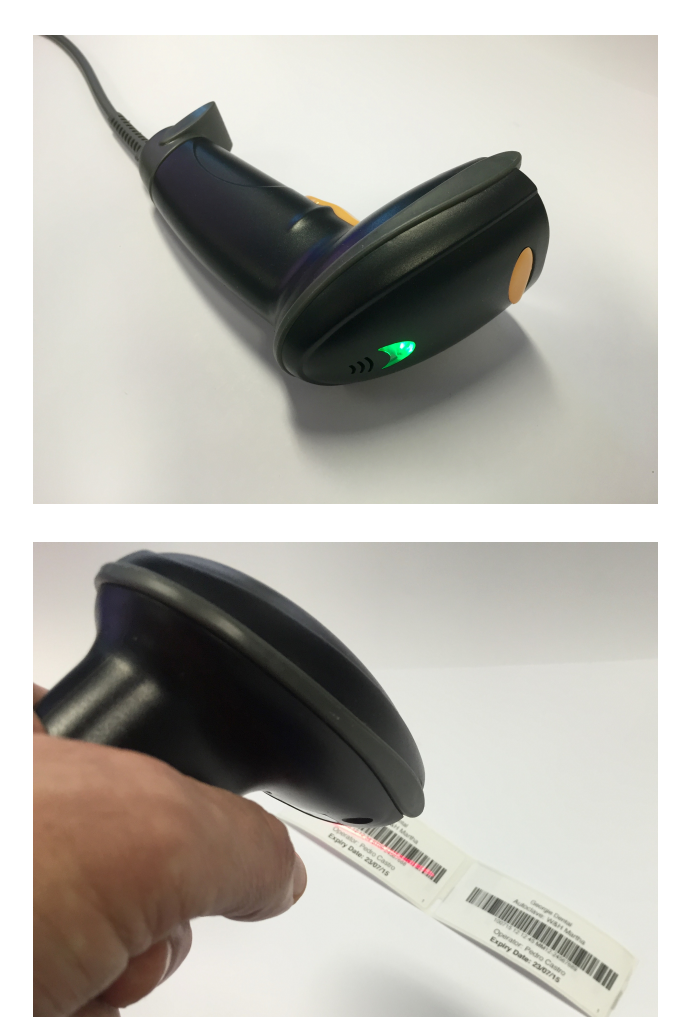

## **c. Handheld/Stationery USB Barcode Scanner – Honeywell 1400G 2D**. Price around **\$180.00**

You will need this to scan Praktika's extended barcode labels because they are using QR barcodes (2D type).

This is a more advanced and professional device with extra capabilities. It can work as a hand held scanner (scan with a button press) or it can work automatically when positioned on a supplied stand (support). It can read 1D and 2D barcodes and it can read them in any orientation (sideways, upside down, on an angle). You can buy it in any Point of Sale (POS)

company. We bought ours at www.aussiepos.com.au There are other sites like POS Central or HotPOS Australia. Shop for the better price.

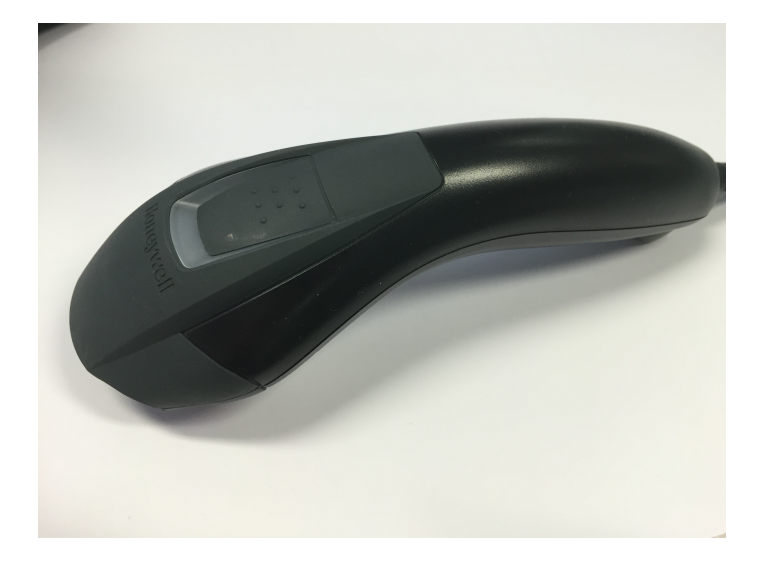

When you place it on the stand it switches to the automatic mode on its own.

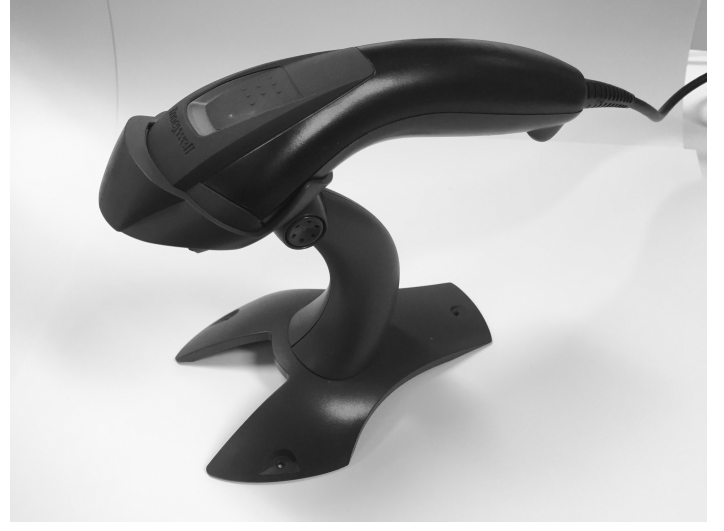

Other scanners may also work. You just need to make sure they are capable of reading Code 39 Extended, Code 128 Extended and QR barcode types.

Update 2018: You can also use **Honeywell 1450G 2D**. It is a newer version of the same scanner.

#### **Label Generation**

Go to Praktika's Management Module and click on Utilities. There are 2 utilities there for generating labels: the  $1<sup>st</sup>$  one for the Standard Label (Code 128), the second one is for the Extended Label (OR).

The Honeywell 1400G scanner can read both labels, while the ScanQuick can read only the Standard Label.<br> **Schedule/Appointments** Patients | Management Reports | Help

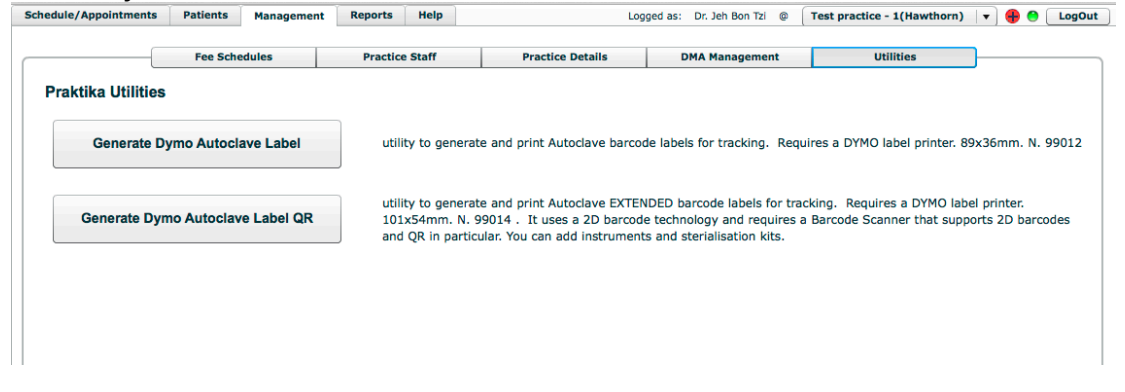

A. The Standard Label (89 x 36 mm) Code 128 Click on the "Generate Dymo Autoclave Label" button.

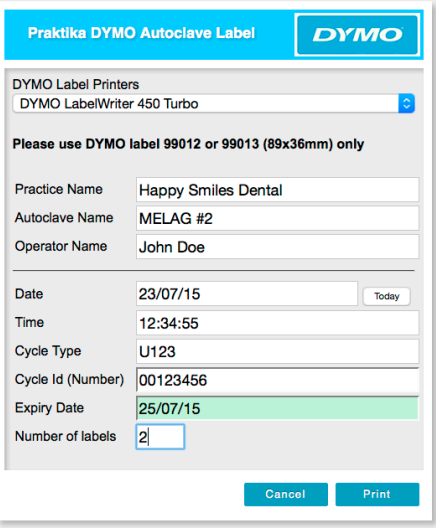

Fill in the necessary details. The only compulsory field is the Cycle ID (Number). All the other fields are optional as they can be traced and obtained in the autoclave log by the Cycle ID. Specify how many labels (copies) you need to print. Each copy will have its number in the bottom right corner. It is a common practice to produce 2 labels: one goes on the pack of the instruments, the other goes to the Steri Log Book for todays date.

Please mind that due to the nature of Code 128 (max 40 characters) the Cycle Type is limited to 4 characters and Cycle Id to 8 Characters. If you

need more characters please use the Extended Label as it has no such limits.

This is the produced Standard Label

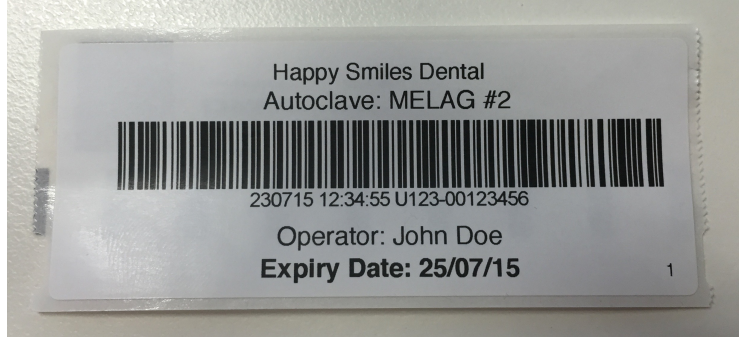

Praktika's code is also human readable. You can see the date, time, cycle type and cycle ID embedded in the code.

## B. The Extended Label (101 x 54 mm) QR

Click on the "Generate Dymo Autoclave Label QR" button.

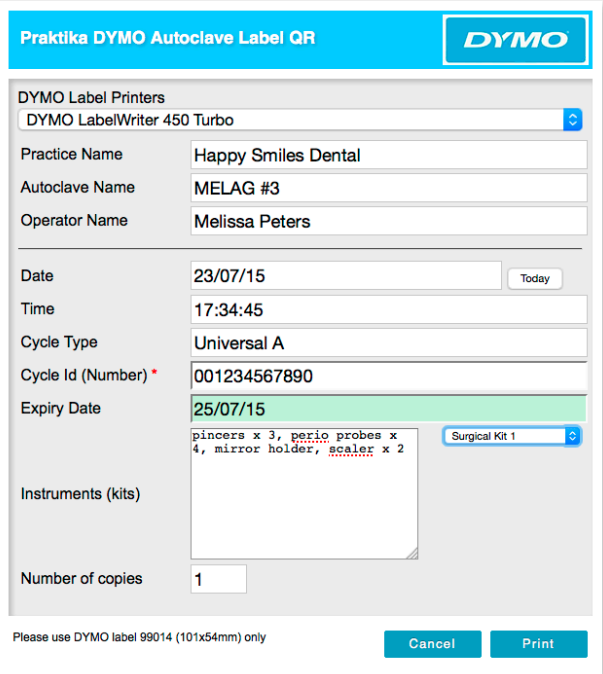

Fill in the necessary details. The only compulsory field is the Cycle ID (Number). All the other fields are optional as they can be traced and obtained in the autoclave log by the Cycle ID. Specify how many labels (copies) you need to print. Each copy will have its number in the top right corner. It is a common practice to produce 2 labels: one goes on the pack of the instruments, the other goes to the Steri Log Book for todays date.

You can also add the instruments you have been sterilising. You can manage your standard kits in Management -> Practice Details -> Sterilisation Kits

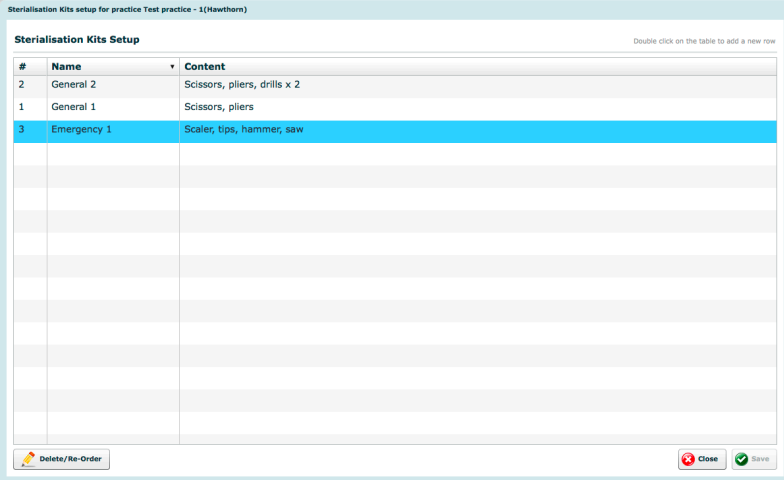

They will be available in the dropdown box for your selection.

This is the produced Extended Label

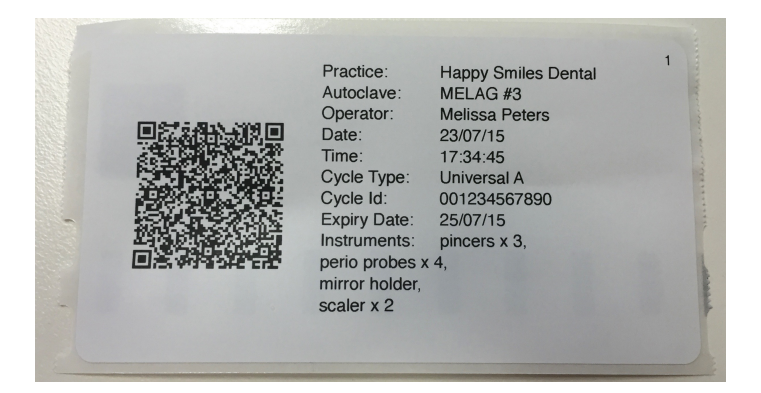

This label is using QR code and it can be read by scanners that support 2D barcodes. It has a lot more human readable information as there is a lot more data that the 2D codes can record.

### **Recording the Autoclave data to Patient files**

1. Open an appointment.

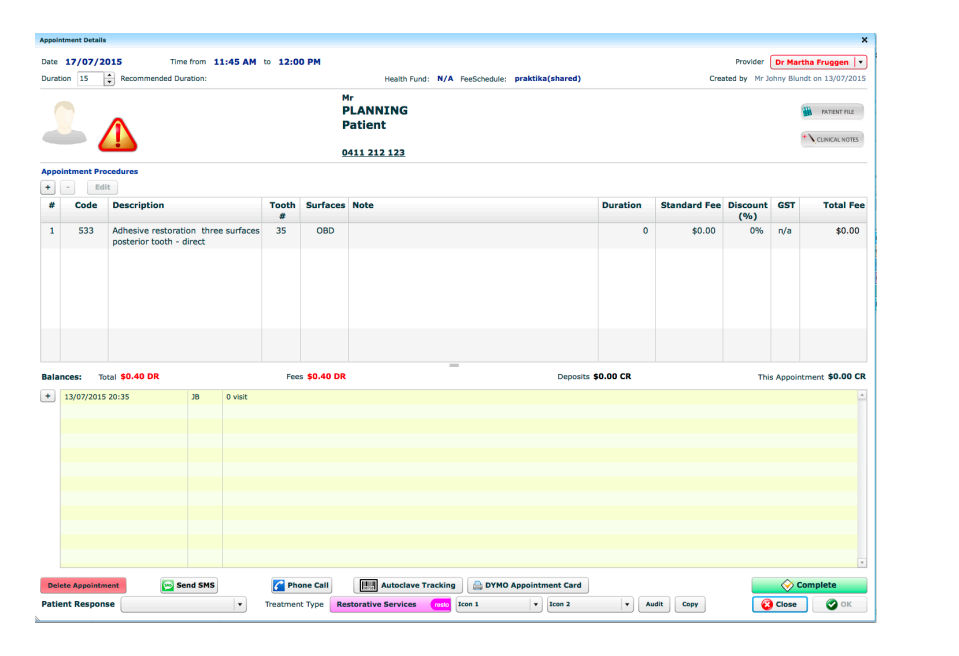

- **THE Autoclave Tracking** 2. Click on "Autoclave Tracking" button at the bottom.
- 3. Scan your label using you Barcode Scanner.

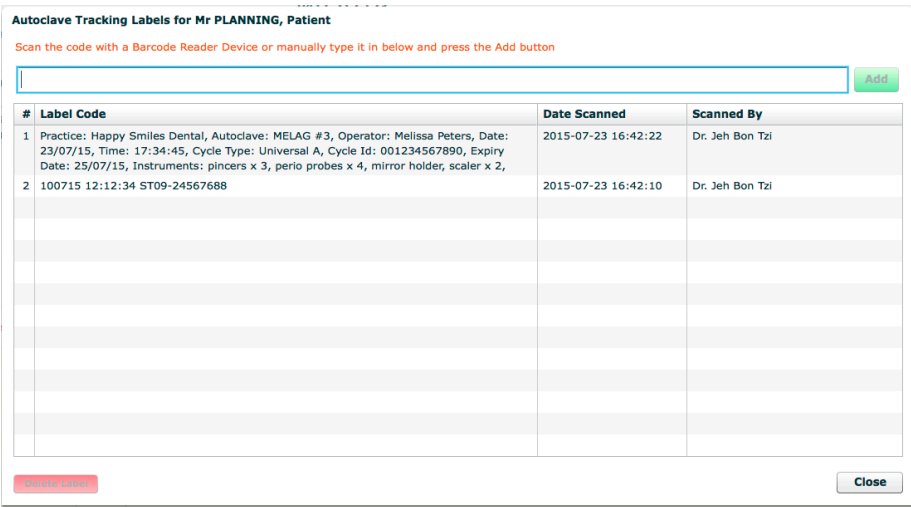

On the screen.

1. The Extended Label we generated, scanned with Honeywell 1400G scanner

2. The Standard Label we generated, scanned with ScanQuick scanner

All the scanned Autoclaves labels for a particular patient can be looked up at the Autoclave History in the Patient file. We will also soon add a facility to find the labels by the Autoclave Cycle ID, the Sterilisation Date or Appointment Date.